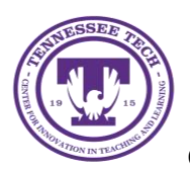

**LinkedIn Learning: Sharing to Teams**

Center for Innovation in Teaching and Learning

LinkedIn Learning is now integrated with MS Teams. This means you can easily share a course with your team in just a few steps.

## To Share a LinkedIn Learning Course to Teams

- 1. Login at [express.tntech.edu](https://express.tntech.edu/index.php)
- 2. Select the **LinkedIn icon** located on the *QuickLinks* bar

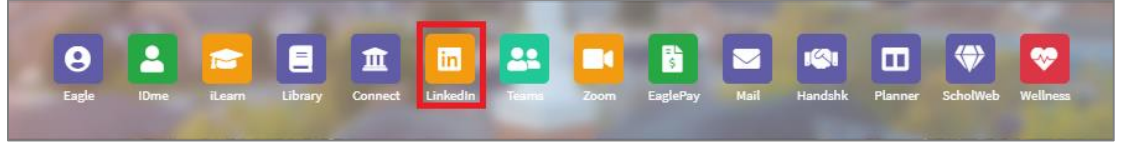

3. Select a **course**

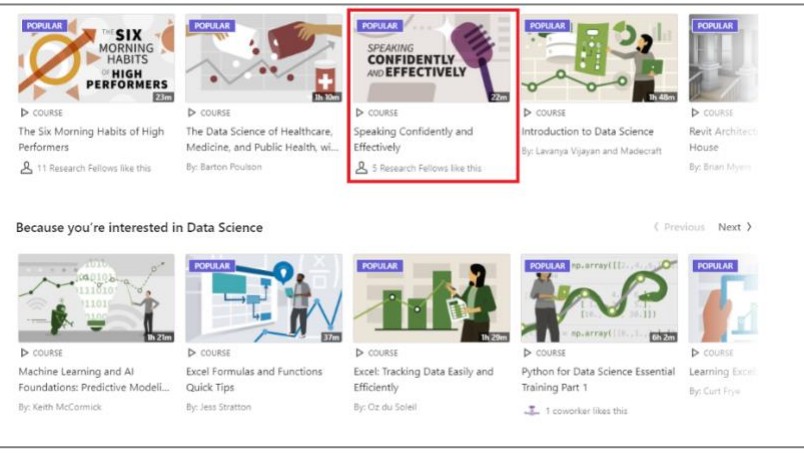

4. Select the **arrow** located in the top right. Then, select **Teams** from the *drop-down menu*

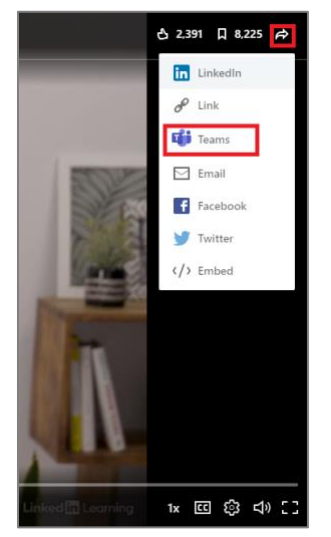

5. Search for your team using the *search bar* and then select **Share**

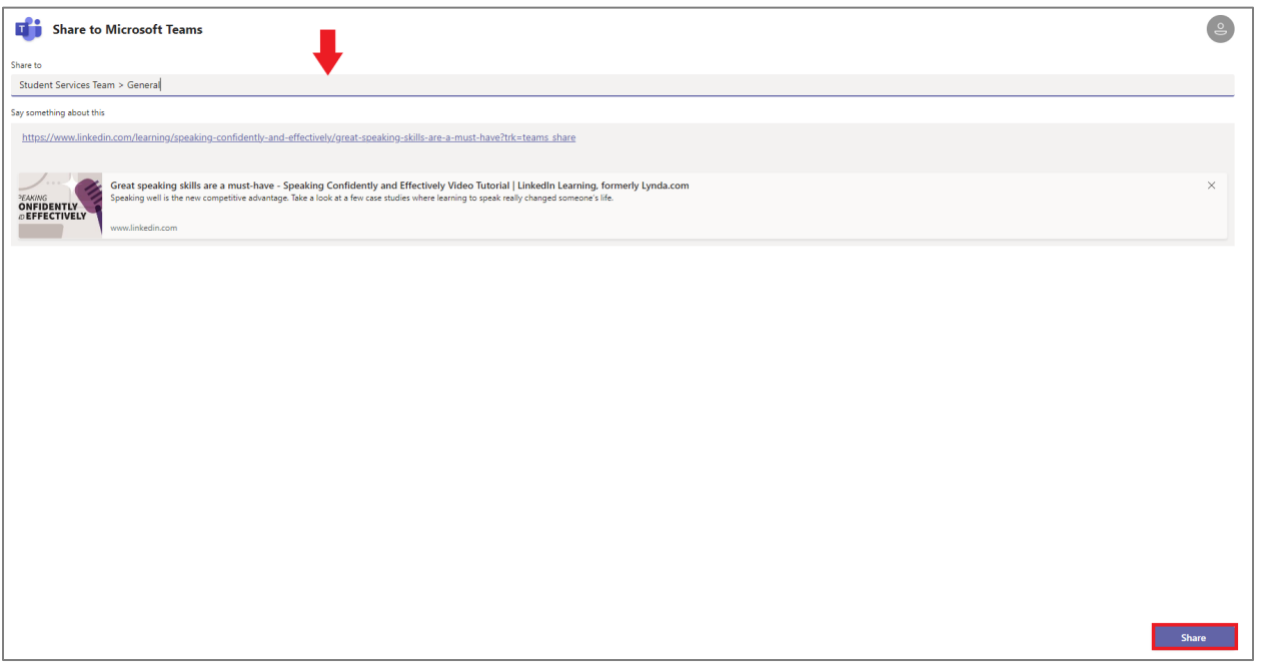